# GisellZS AE

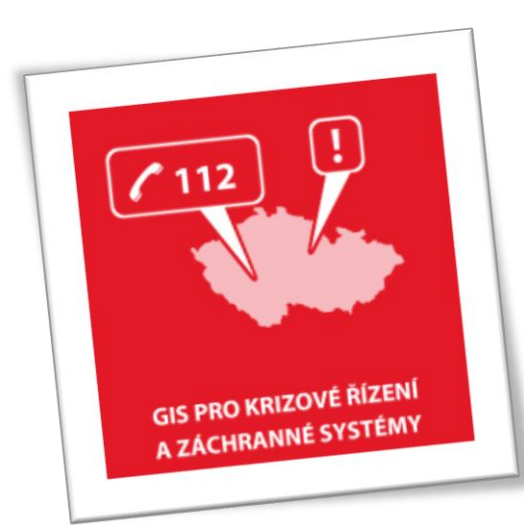

Novinky

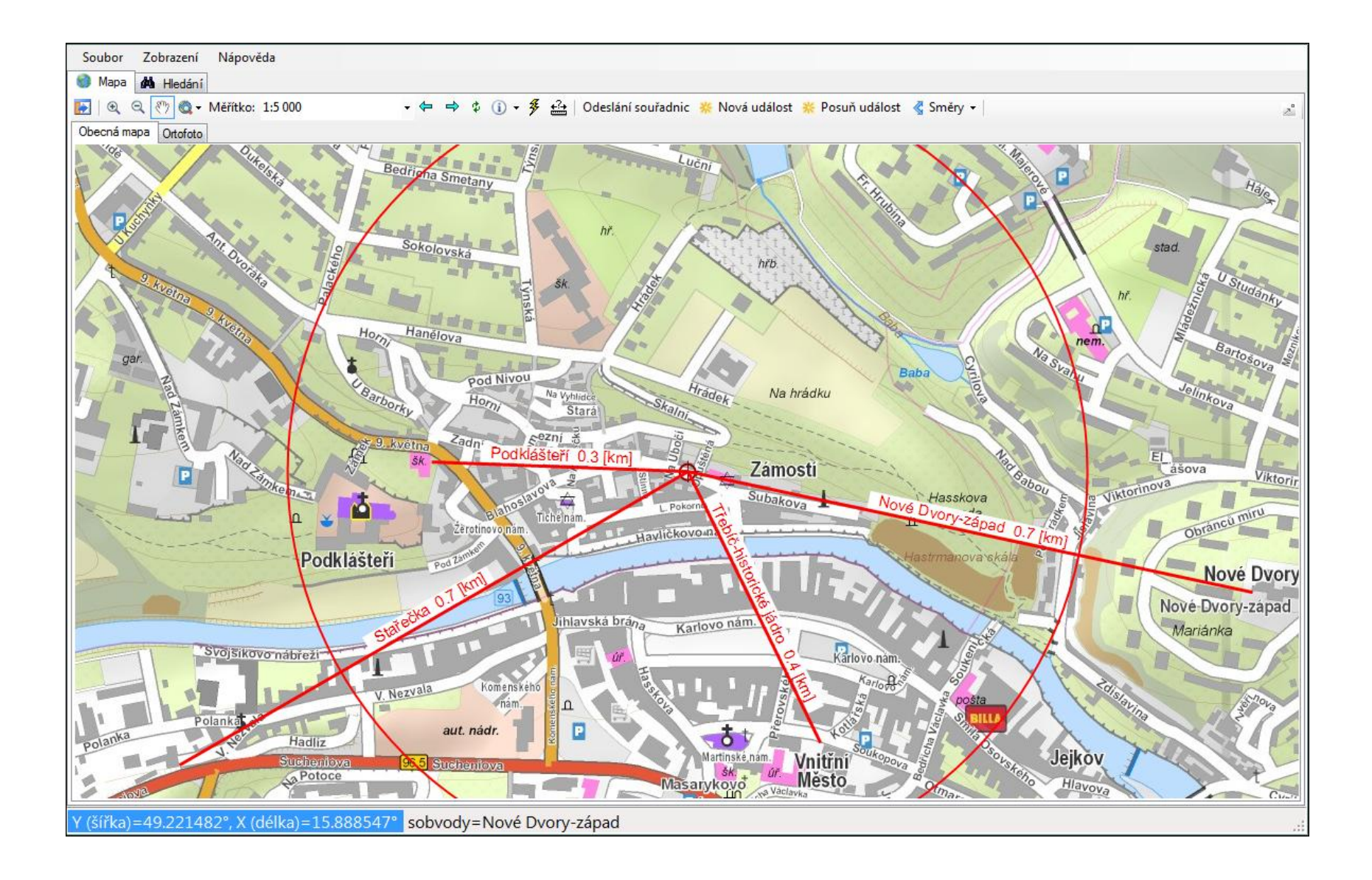

## **IzsOperator**

 $\checkmark$  Implementace plovoucích popisků (maptips)

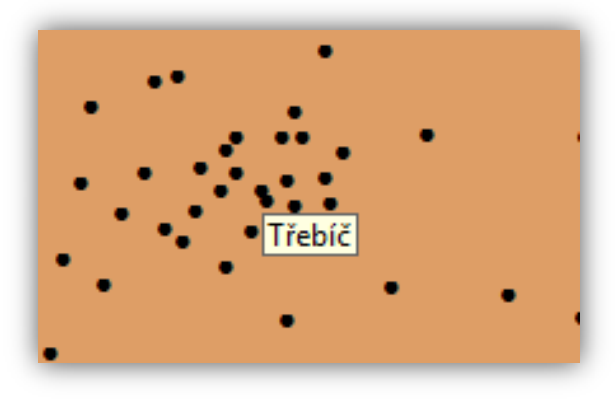

#### **√ Informace o práci programu**

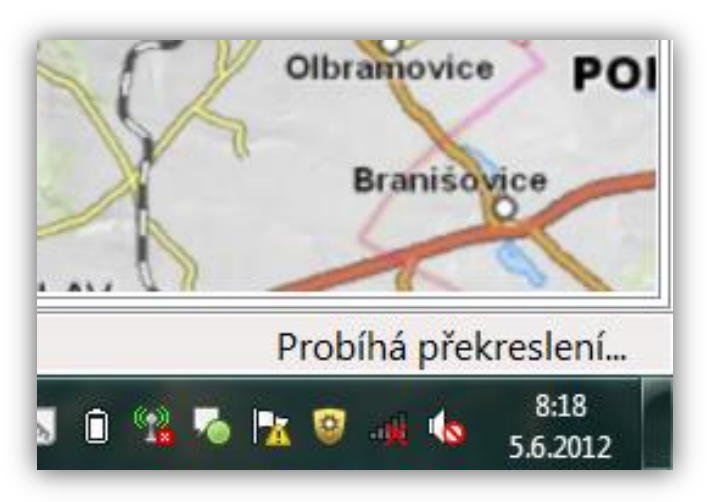

#### $\checkmark$  Splash screen

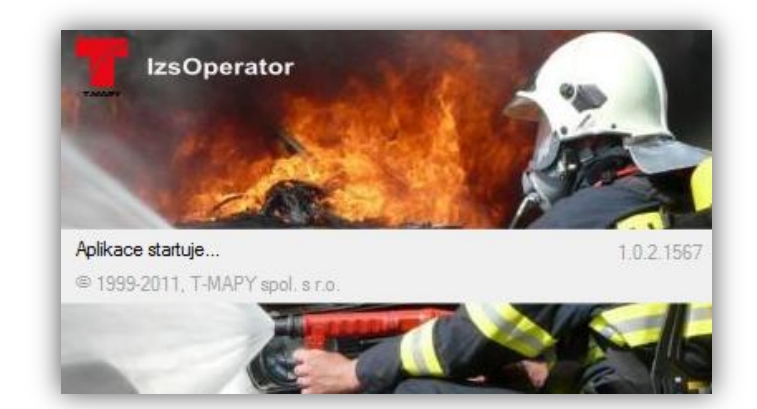

## **IzsOperator**

Směry - hromadné ovládání

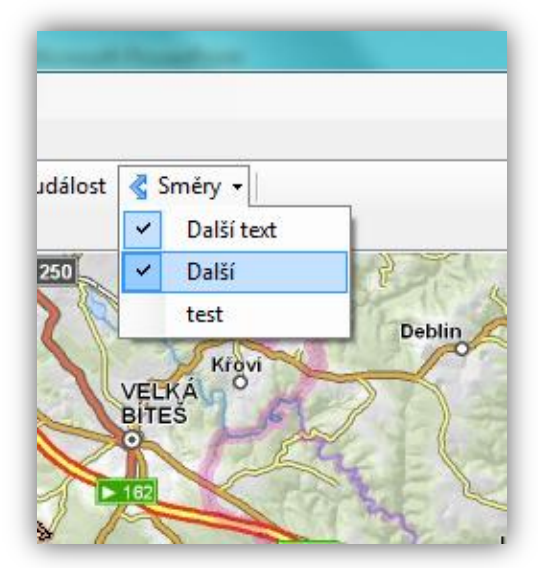

#### Změna pořadí souřadnic WGS84

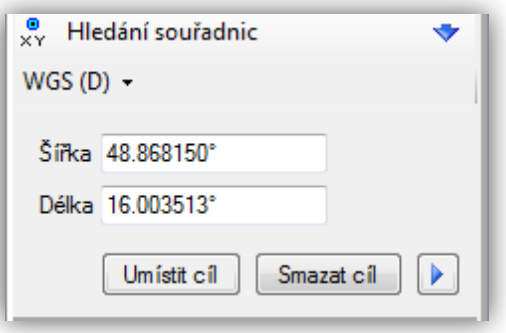

#### Možnost "Obnovit projekt"

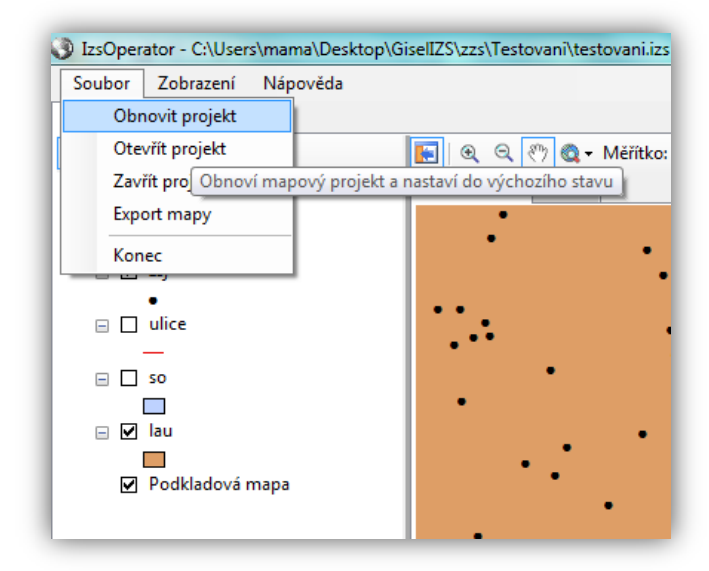

## **IzsOperator**

#### Přehledová mapa v rámci samostatného okna

#### **√ Situační okno**

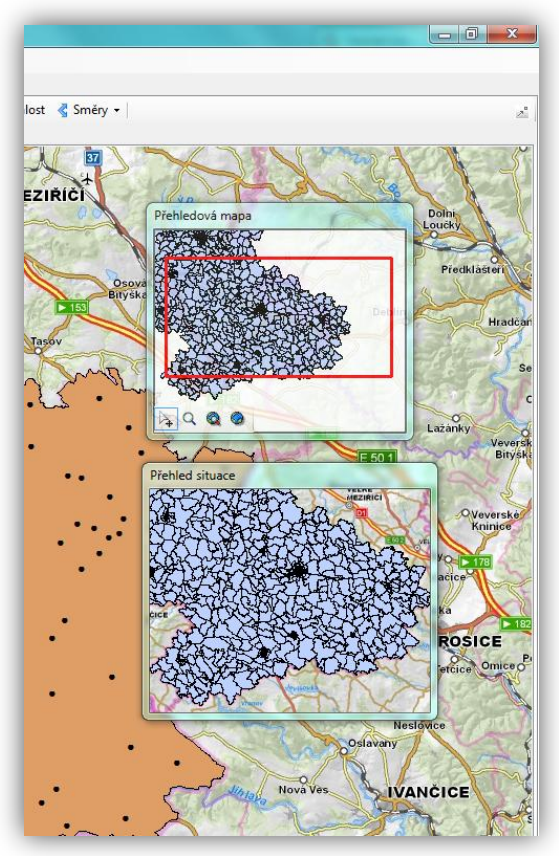

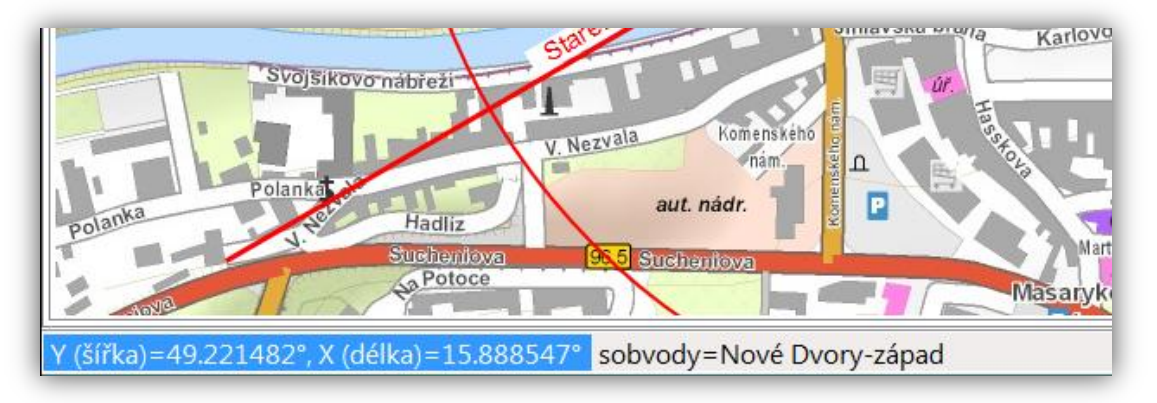

 Skrytý boční panel, info o poloze a souřadnicích ve spodní liště

## **IzsAdministrator**

### Vyhledávání v tabulce - při vyhledávání mimo IzsSearchAdmin repository

 lze vyhledávat v jakékoliv fulltext indexované tabulce v databázi, není už vázáno na vytvořené repository. Např. tábory (často se aktualizují přímo v databázi)

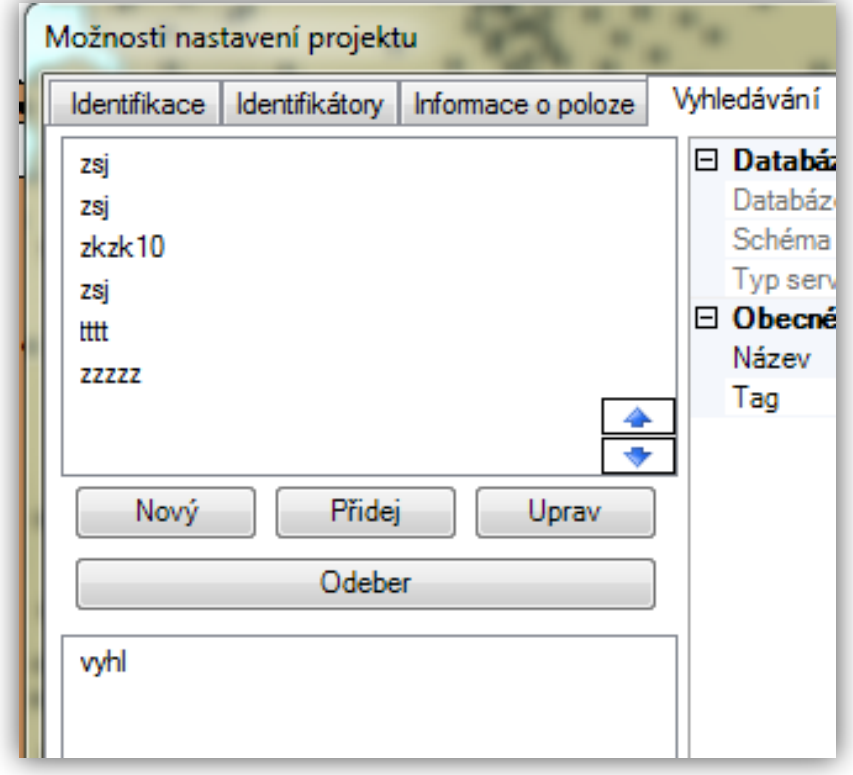

## **IzsAdministrator**

Nastavení barvy pozadí písma u směrů

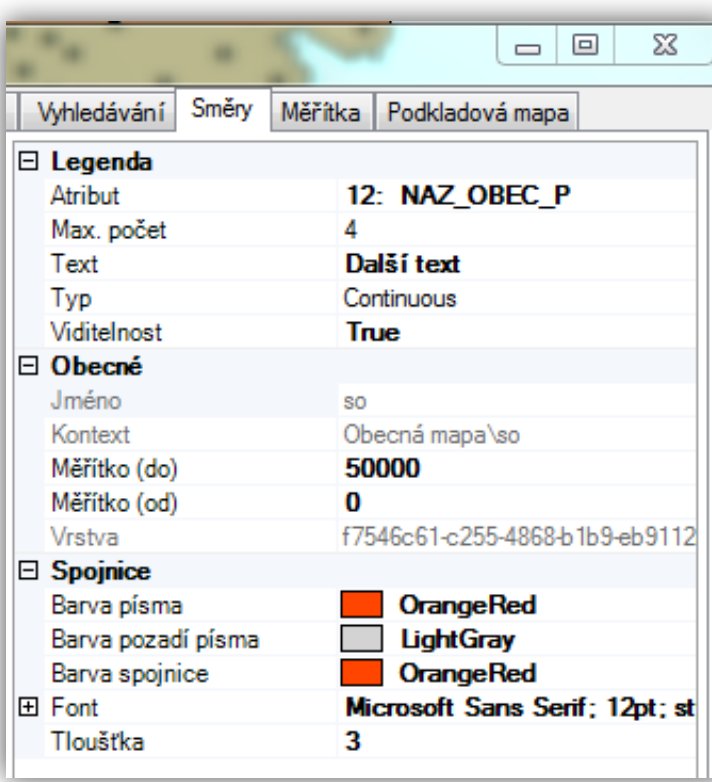

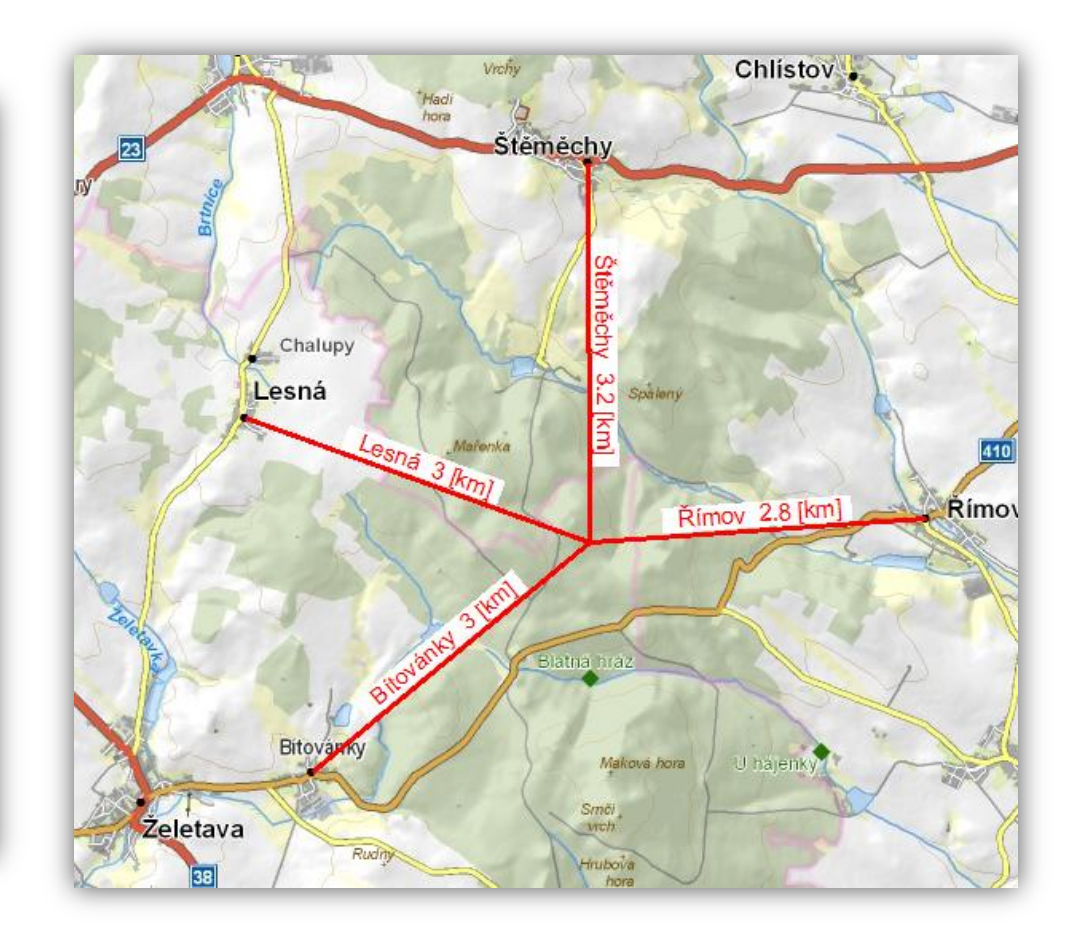

## **IzsAdministrator**

 Rozšířené možnosti nastavení podkladových map - maximální a minimální souřadnice

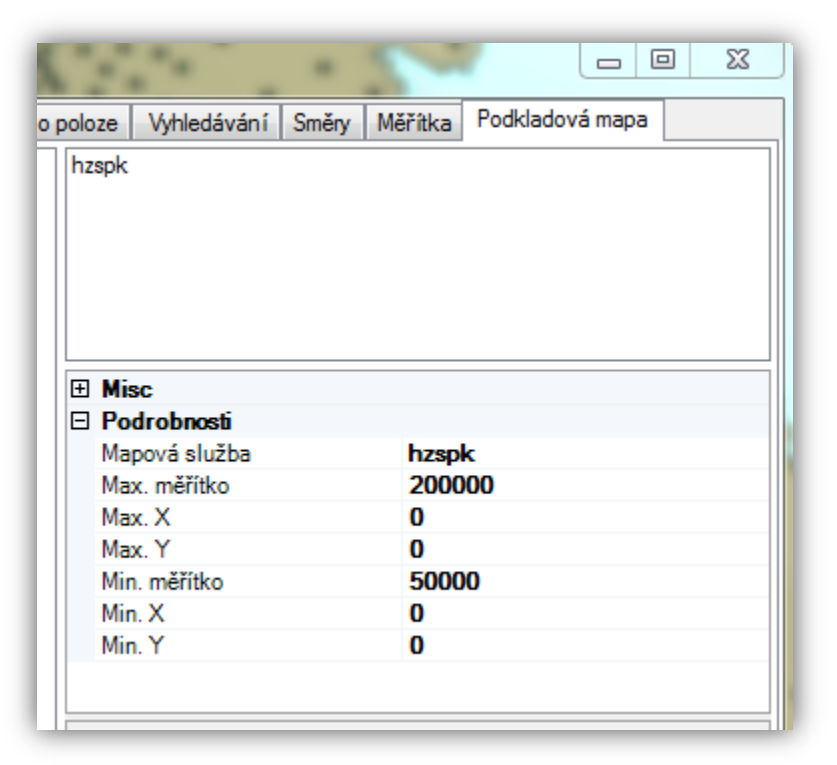

 Úprava Oracle Client pro obecné použití - odstranění problémů s verzemi Oracle Clienta